# *bestpractice*  Newsletter ISSUE 6, DECEMBER 2012

**The Patient Prompt is an alerting tool only. Actioning of** 

**is** not

**mandatory.**

www.bestpractice.net.nz email: DSFeedback@bpac.org.nz Free Phone: 0800 633 236

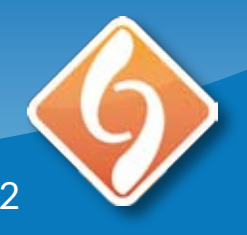

## Health Alerts: The Patient Prompt Module

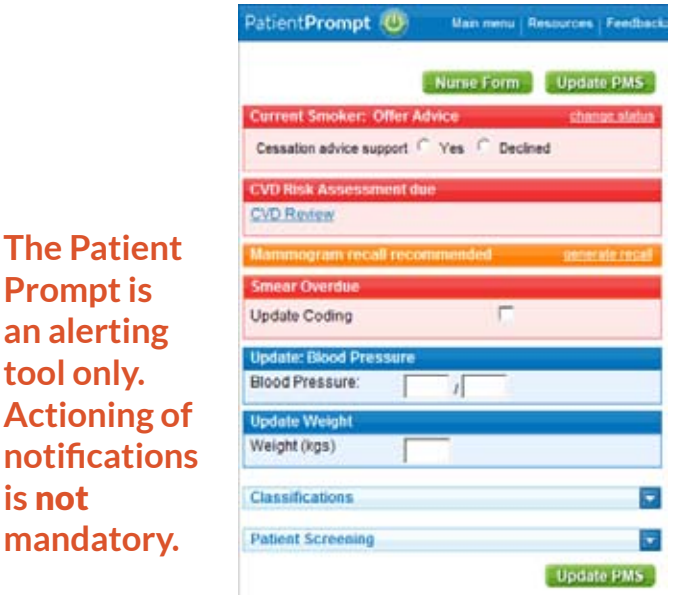

## **What is the Patient Prompt?**

The Patient Prompt module analyses the patient record at the time of consultation, providing notification of clinical areas where action may be required.

The triggers are based on a combination of current guidelines, expert clinical advice and PHO Performance Programme criteria. The Patient Prompt continues to be one of the most widely used *bestpractice* Decision Support modules.

## **Upcoming Enhancements**

A future Medtech update will allow users to customise the size of the Patient Prompt window.

Extract improvements will display the Patient Prompt faster.

Decline or contraindicate medications for patients directly from the Patient Prompt.

New Prompt: CVD risk > 15% consider aspirin.

## **More Information**

- The **Patient Prompt User Guide** and a list of triggers can be located under the Resources menu.
- Visit the Patient Prompt page on the *bestpractice* website (http://www.bestpractice.net.nz). Select Patient Prompt from the Module drop down box on the front page.
- Send your feedback to *DSFeedback@bpac.org.nz.* Please include your email address so we can reply to you.

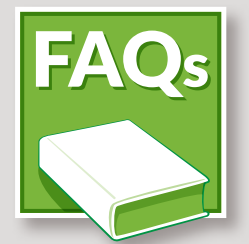

## **Patient Prompt FAQ**

If you are having a problem with the Patient Prompt, the most recent **Frequently Asked Questions** list below may help.

#### Why is the Patient Prompt not picking up our completed CVD?

Ensure the concept maps **PI\_CVD\_DS**, **PI\_MAM** and **DIAP\_DS**  are linked to the practice's screening code. We use these practice screening codes to determine if and when a review is due.

#### Why is the Patient Prompt not picking up medications?

In order to be recognised by the Patient Prompt, medications must be **long term** and have been prescribed within the last **120 days**.

#### How can I turn the Patient Prompt off when I am checking inbox results?

Clicking the green power icon at the top of the prompt will turn off the extract and not trigger the Patient Prompt.

#### How can I get the Patient Prompt to open automatically?

Auto-opening the Patient Prompt is a MedTech setup option. To enable it, do the following:

- 1. In MedTech, display the **Staff** dialog by selecting the *Setup -> Staff -> Member* menu.
- 2. Double click your name in the staff list to display the **View Staff** dialog.
- 3. Select the **Access** tab.
- 4. Ensure that the *Patient Dashboard* option is ticked.

#### How can I get *bestpractice* to remember the screen position & size of the Patient Prompt?

Remembering screen size & position is a MedTech setup option. To enable it, follow steps 1 to 3 above, then ensure the *Remember Screen Positions* option is ticked.

For more information, see the user guide.

Clicking the red close icon will cause the program to lose screen size & position settings.

#### Why does *bestpractice* not pick up contraindicated medications?

We do not search in warnings for contraindicated medications. Use the **DS:MED** screening term to contraindicate medications so they do not appear on the Patient Prompt when patient is contraindicated or intolerant. This can also be used for medication prescribed outside of the practice.

# The Common Form

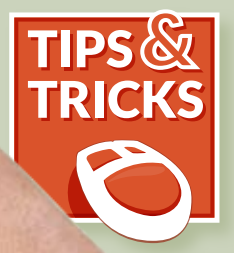

To support the Long Term Conditions Management Programme, the new Common Form *bestpractice* module has been developed by BPAC Inc in association with Midlands Health Network. The Common Form has a number of new display features. The following are a quick introduction.

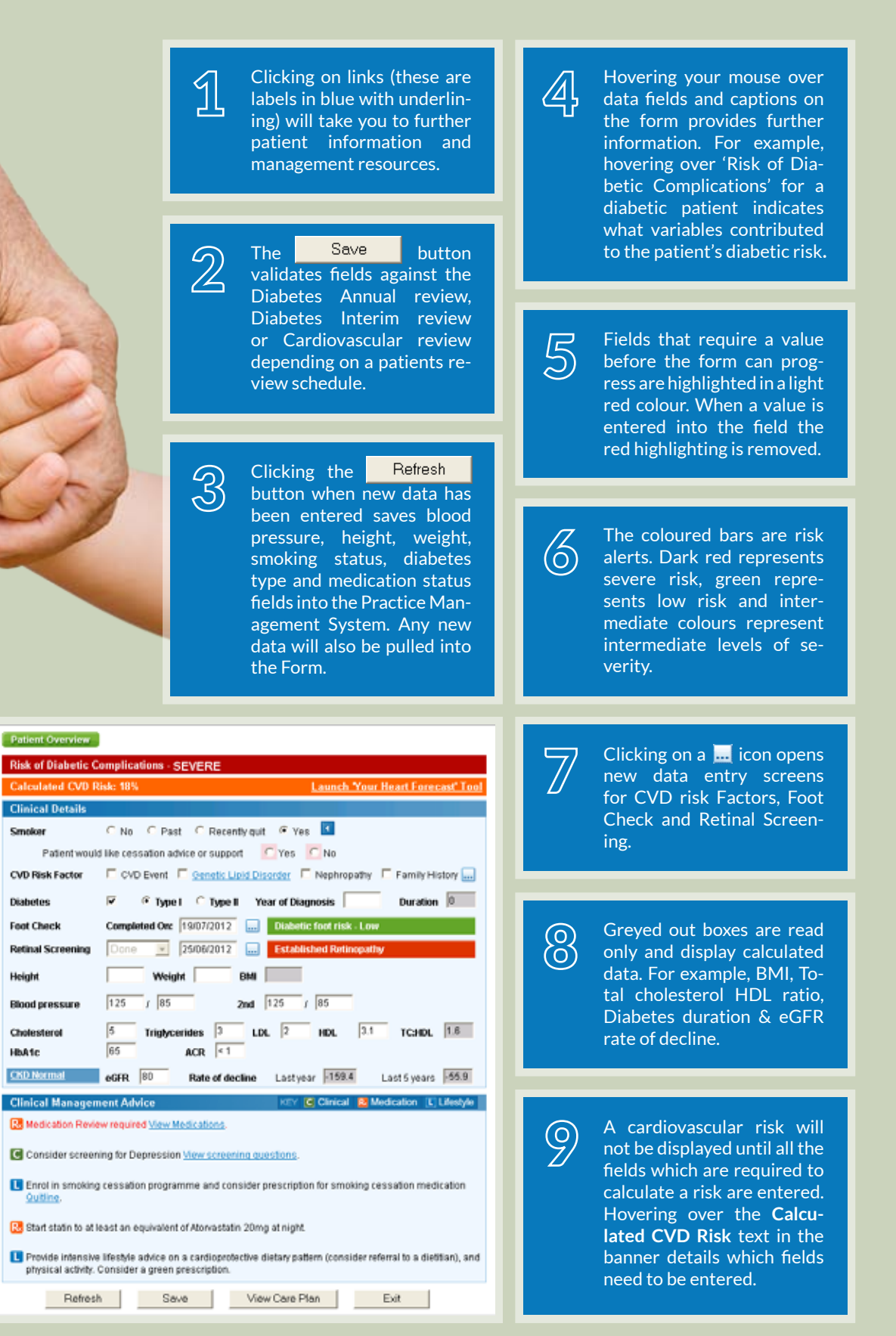

The Common Form module combines features from the Diabetes and CVD Management modules in one dynamic form. The module is based on the NZGG cardiovascular handbook and the Management of Type II Diabetes June 2001 guidelines.

Height

**HbAtc**